## SHIP

**CUBASE TUTORIALS** 

SPECIAL FOR THE "MIKTZAV" FORUM

## **אחת ולתמיד – איך מוצאים פלאגינים בקיובייס !**

הרבה פעמים אנחנו מתקינים פלאגין מסוים, וכשפותחים את קיובייס, לא מוצאים אותו, כמובן שצריך לדעת איך להתקין ואיפה (לא אכנס פה לשיטות הניווט השונות) אבל אני יוצא מנקודת הנחה שאתם יודעים איפה ההתקנה הניחה לכם את קובץ הפלאגין )בד"כ שם הפלאגין בסיומת dll. )אבל קיובייס לא מוצאת אותו.

אז מה עושים ?

לחצו על לשונית STUDIO ואז לחצו על Manager in-Plug VST

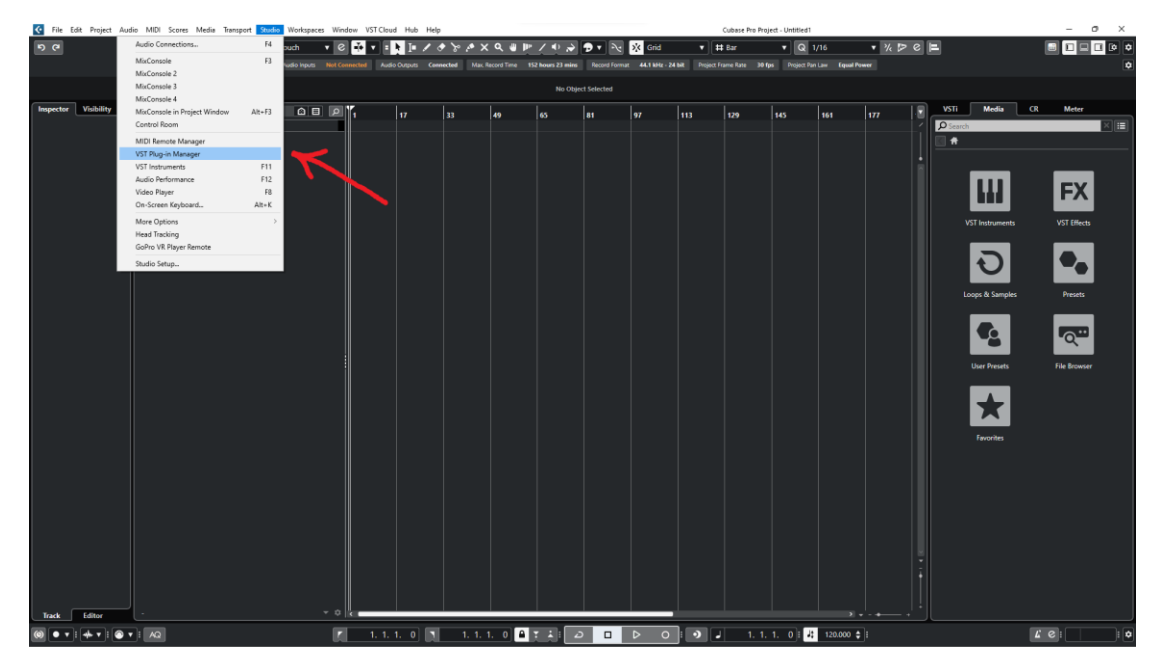

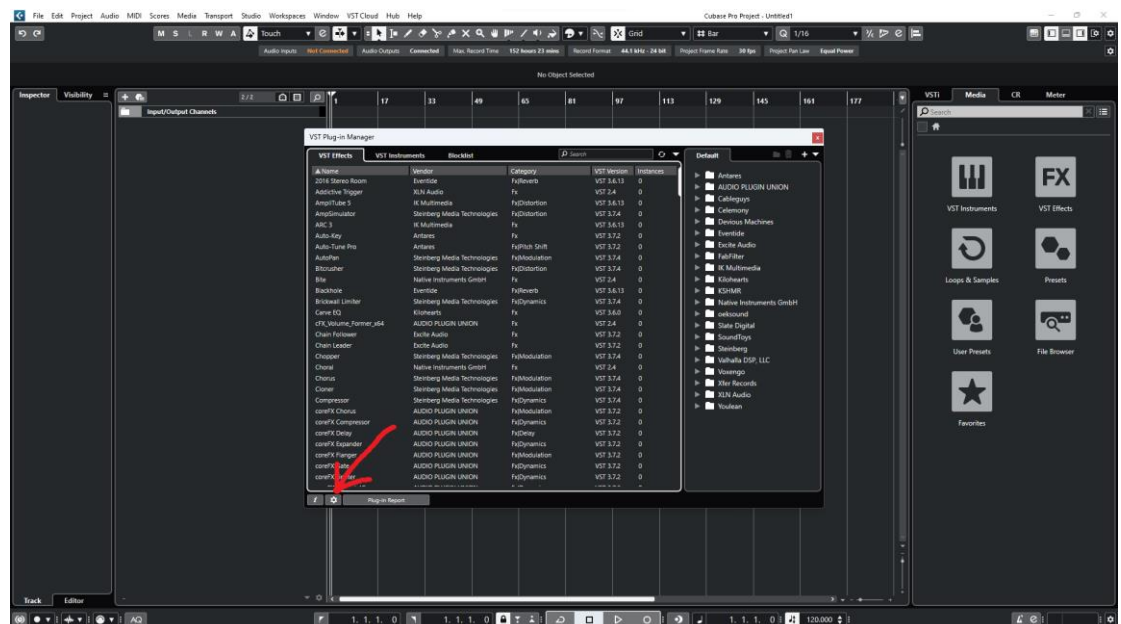

בחלונית שנפתחה לחצו על הגלגל שיניים למטה בצד שמאל :

כעת לחצו על סימן הפלוס כמו בתמונה :

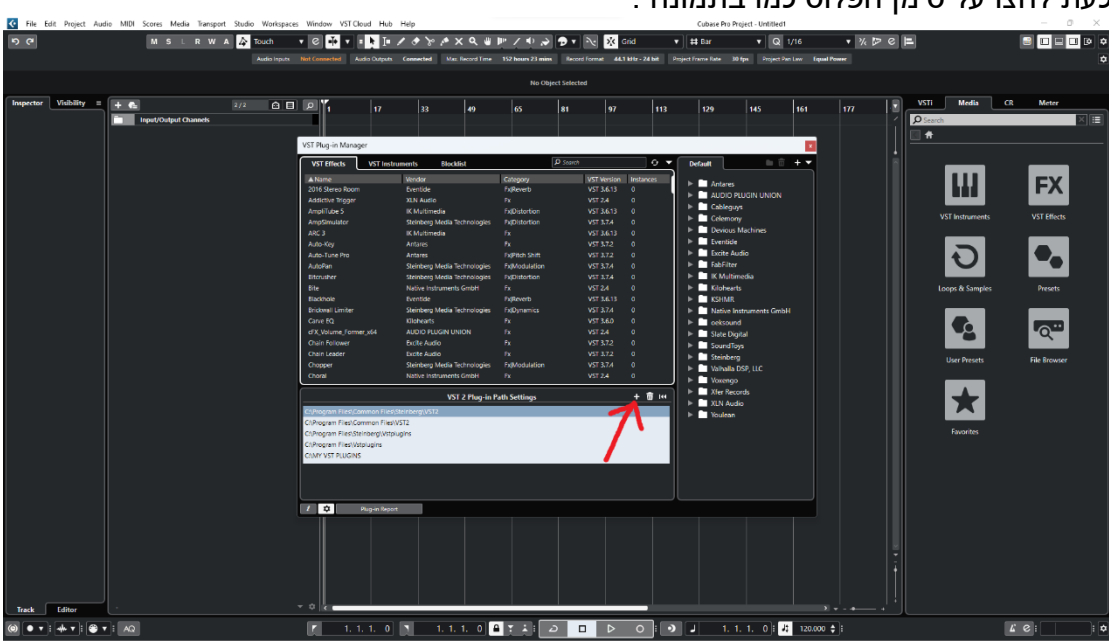

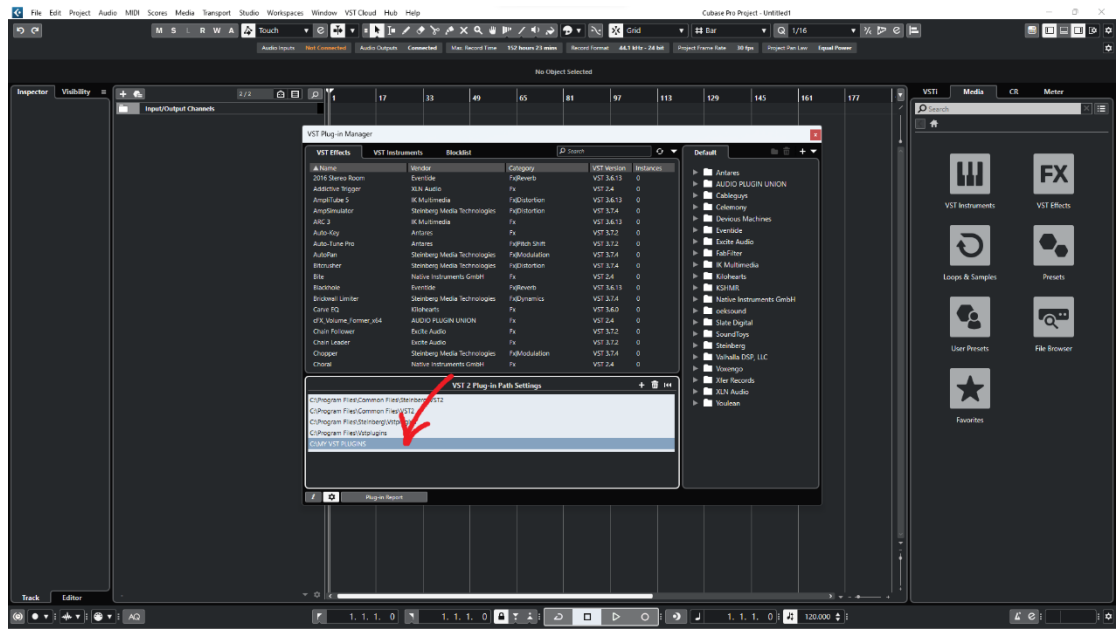

כעת התווספה לכם שורה למטה עם המיקום שבחרתם, לחצו עליה :

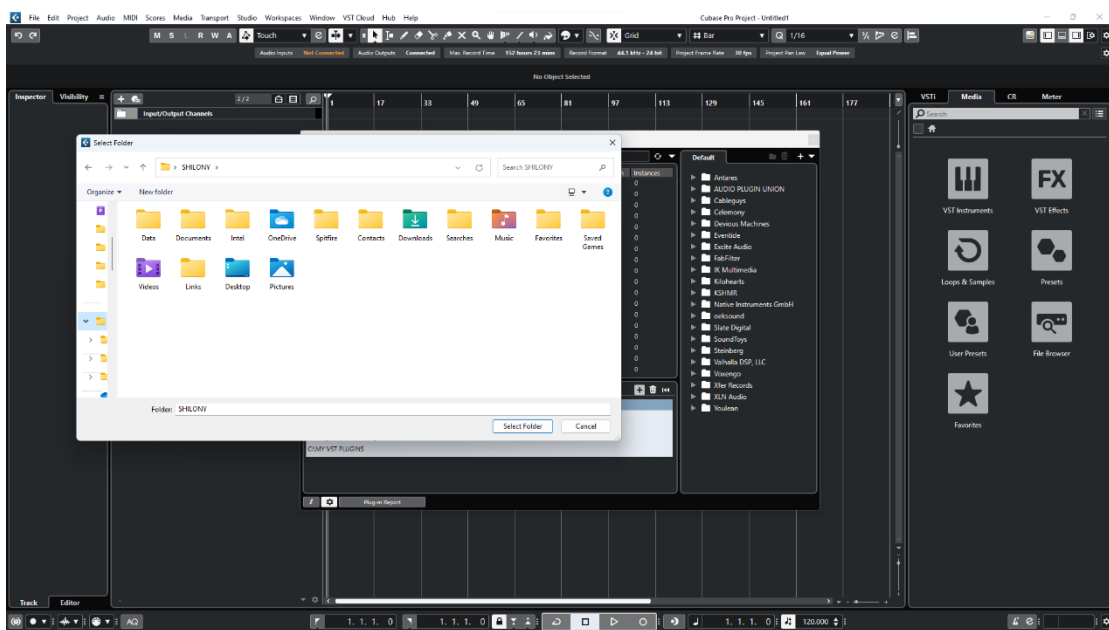

בחלונית שנפתחה בחרו את התיקייה שבה נמצא הפלאגין.

כשהשורה מסומנת,לחצו על סימן החיפוש למעלה בצד ימין, קיובייס תחפש כעת פלאגינים בתיקייה ותציג הודעה על מה שמצאה .

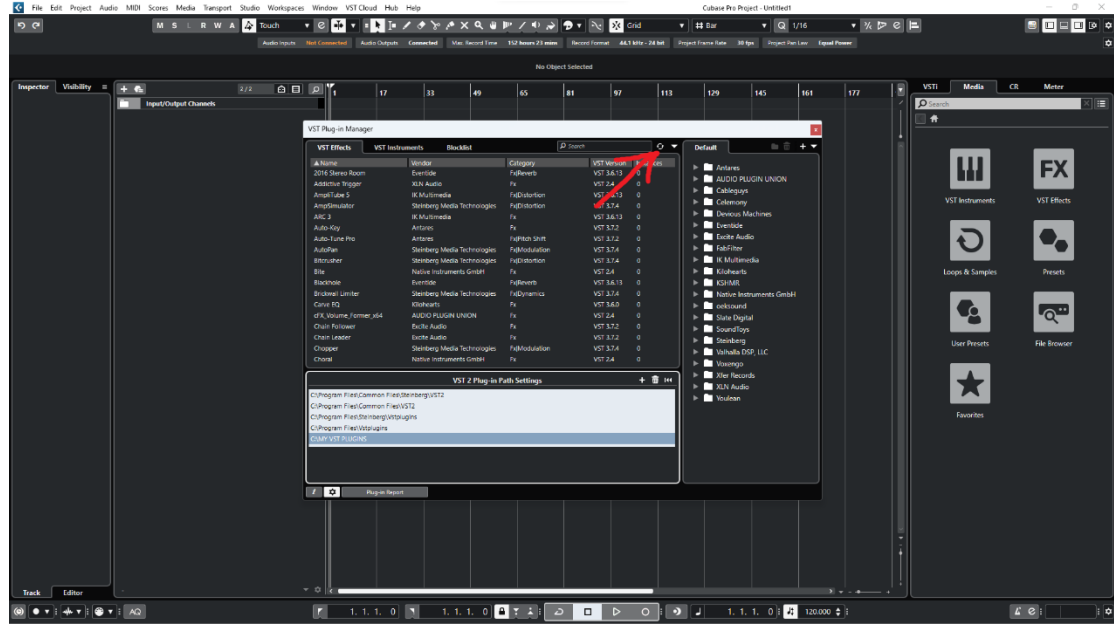

**מקווה שעזרתי - SHLNX**